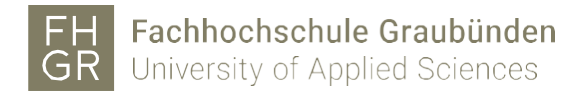

## Installation DC Grundbau (Windows)

1. Download the following file: DC [Grundbau](https://my.fhgr.ch/download/18240) Software

(Log in to the Intranet so that the download is executed)

- 2. Execute the setup.exe in the downloaded zip-file and install with the desired settings.
- 3. Open the following website (only works after successful installation): http://localhost:1947/ and select Configuration in the left menu.

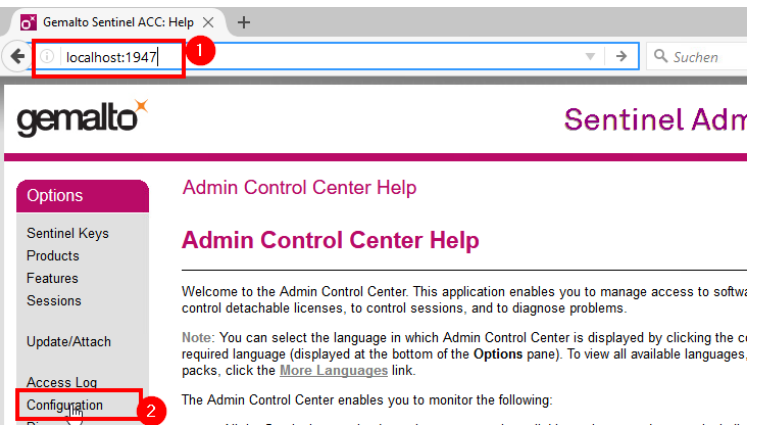

4. Enter the following license server in the Access to Remote License Managers tab and confirm with Submit: dcliz.fhgr.ch

 $\sim$ 

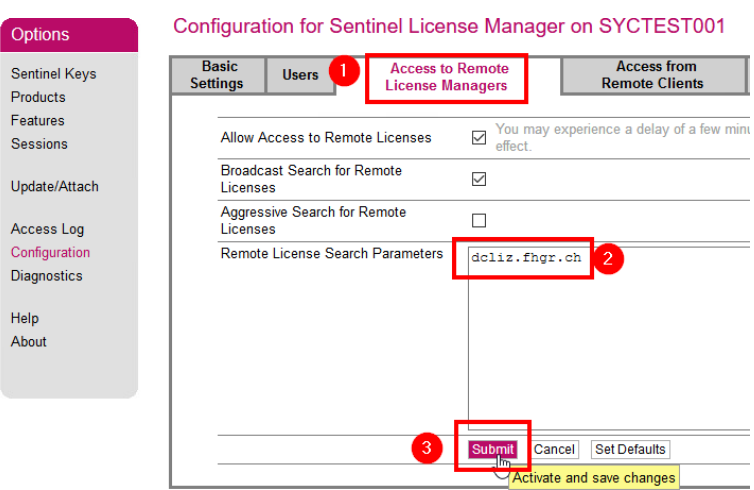

5. Check whether there are entries under the Sentinel Keys menu after a few minutes.

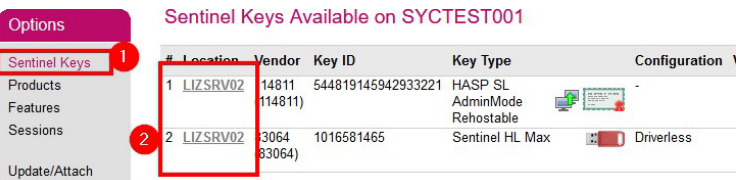